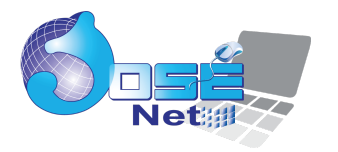

# **Índice:**

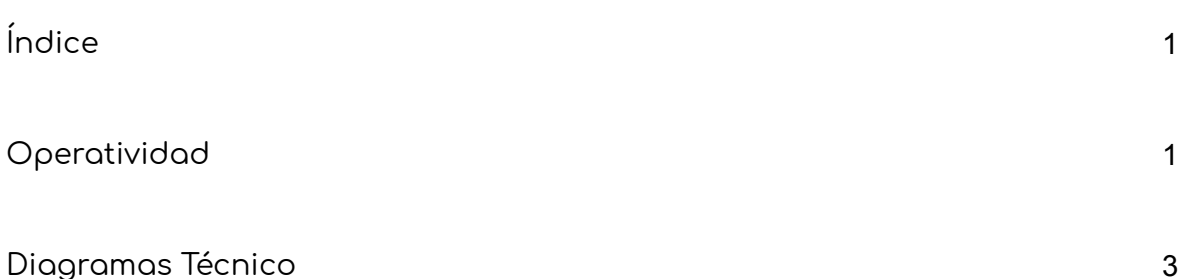

## **Hbnetio -> primeros pasos:**

El programa ( libreria escrita por master Przemyslaw Czerpak (druzus/at/poczta.onet.pl ) )

Hbnetio nos permite conectarnos vía internet sin necesidad de una interfaz con solo aperturar un puerto donde se haya instalado y ejecutado el programa hbnetio.exe el mismo que se lo arranca de una forma como esta

c:\hb32\bin\hbnetio -port=2941 -pass=topsecret -iface=127.0.0.1 -rpc -rootdir=c:\hb32\bin\data

#### **donde**

-port=2941 es el puerto por donde se reciben las peticiones

-pass=topsecret es la clave que se usa en las comunicaciones que tienen lugar entre el cliente ( un programa Harbour o un programa Mod-Harbour) y el servidor ( hbnetio.exe )

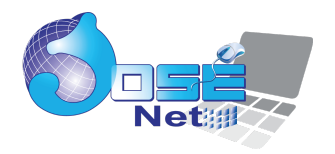

-iface=127.0.0.1 es la dirección donde se encuentra HbNetio.exe puede ser una ip local, una ip publica en internet un localhost o un dominio en internet

Cuando cargamos hbnetio queda funcionando y empieza a recibir las peticiones y ejecuta de una manera multi hilada, cualquier función que queramos ejecutar en el server debe ser linkeada en el ejecutable de hbnetio cuyo código fuente se halla en c:\hb32\contrib\hbnetio\utils\hbnetio\ expongo lo que yo tengo modificado en el para que se ejecuten en el server los

Mis modificaciones están en Azul como se mira

en hbnetio.prg

#### he aumentado esto

```
Harbour NETIO server daemon
 * Copyright 2010-2012 Viktor Szakats (vszakats.net/harbour)
* Copyright 2009 Przemyslaw Czerpak <druzus / at / priv.onet.pl>
* This program is free software; you can redistribute it and/or modify
* it under the terms of the GNU General Public License as published by
* the Free Software Foundation; either version 2 of the License, or
* (at your option) any later version.
* This program is distributed in the hope that it will be useful,
* but WITHOUT ANY WARRANTY; without even the implied warranty of
* MERCHANTABILITY or FITNESS FOR A PARTICULAR PURPOSE. See the
* GNU General Public License for more details.
* You should have received a copy of the GNU General Public License
* along with this program; if not, write to the Free Software
Foundation,
 * Inc., 51 Franklin Street, Fifth Floor, Boston, MA 02110-1301 USA.
* (or visit their website at https://www.gnu.org/licenses/).
```
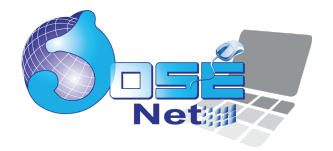

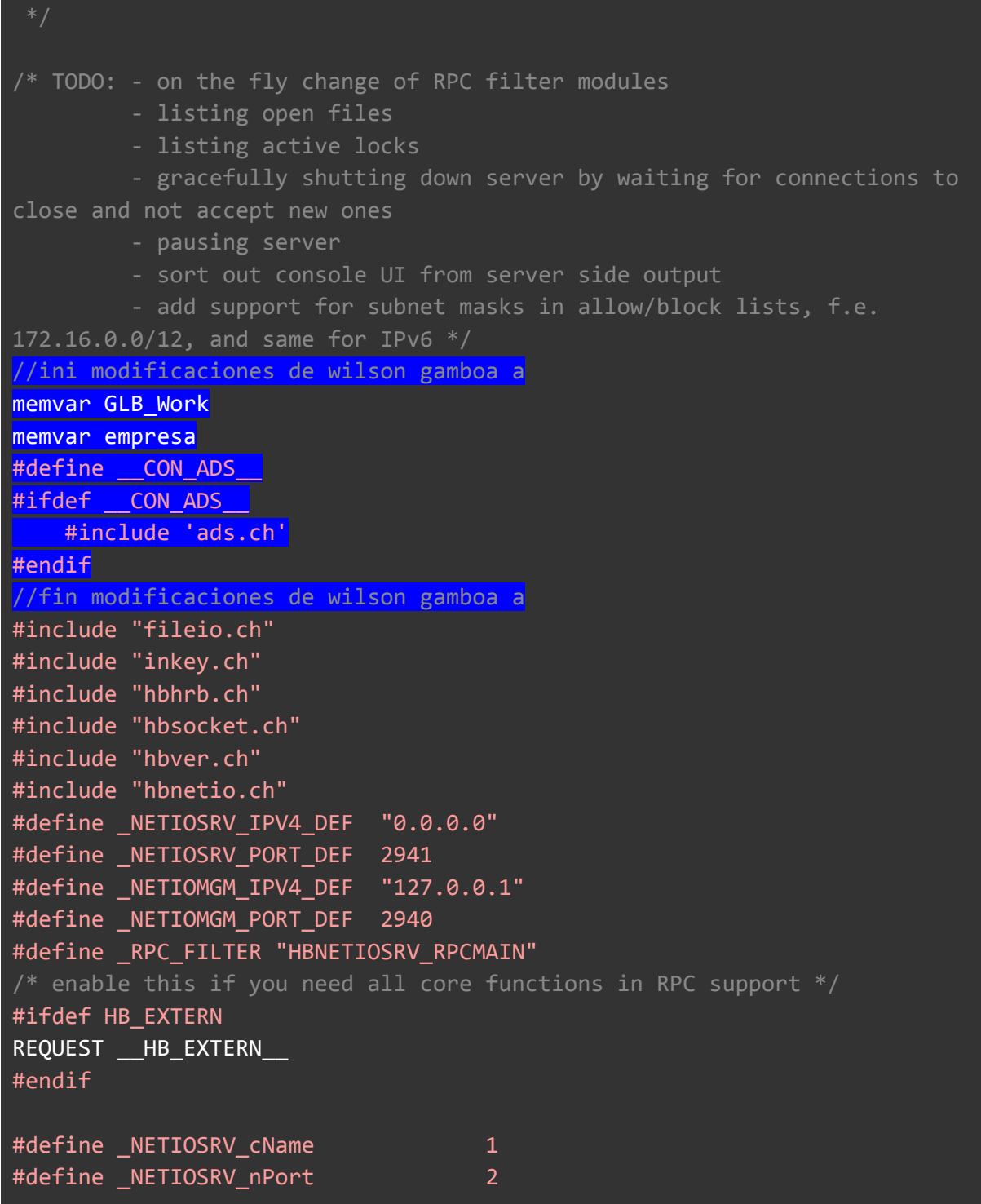

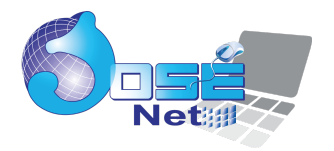

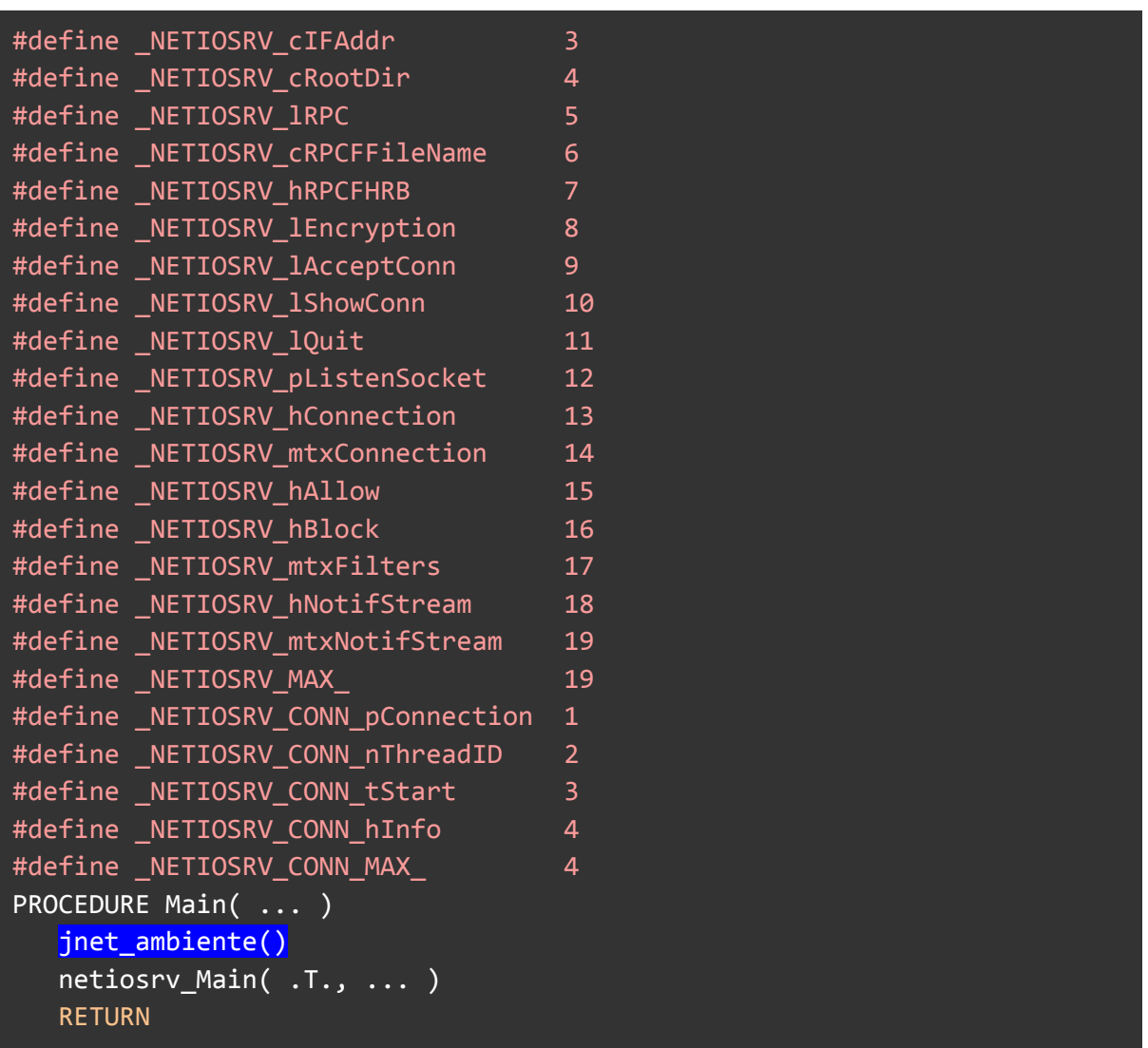

la funcion jnet\_ambiente() es esta

```
function jnet_ambiente()
   REQUEST ADS
   #ifdef __CON_ADS__
       RDDREGISTER("ADS",1)
       RDDSETDEFAULT('ADS')
        //SET SERVER LOCAL
```
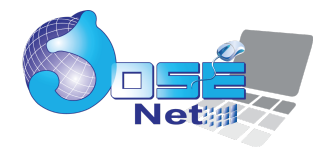

SET SERVER REMOTE SET FILETYPE TO NTX ADSLocking( .t. ) //SET WRAP ON //SET DATE FRENCH //SET SCOREBOARD OFF SET DELETE ON SET EXCLUSIVE OFF //SET RIGHTS CHECKING OFF //SET DECIMALS TO 2 //SET EPOCH TO 1950 //year( date() ) //1960 #endif return nil

y tenemos un prg adicional donde hemos puesto todas nuestras funciones que trabajaran en el lado del servidor en el ejemplo se llama jn netio funciones.prg en mi caso del ejemplo uso Advantage Database Server por eso los cambios

con lo que el hbnetio.hbp me queda asi

{HB\_MT='no'}-stop hbnetio.hbc rddads.hbc -mt -w3 -es2 -l -o\${hb\_name} hbnetio.prg \_console.prg netiomgm.hb \wilson\texvalle\tv\_venta\jn\_netio\_funciones.prg \_winsvc.prg{win} -main=WinMain{win} hbwin.hbc{win} #-prgflag=-DHB\_EXTERN

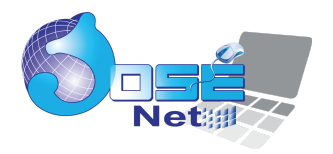

Mis modificaciones están en Azul como se mira

Una vez resuelto lo del server tenemos la opción de conectarnos desde un cliente escrito en Harbour puede ser con Harbour Puro, Harbour + FiveWin , Harbour + Xailer, Mod\_harbour etc

vamos a poner un simple ejemplo desde mod\_harbour

```
//estos define son para poder trabajar cómodamente con las funciones en
el servidor
   #xtranslate net:<!func!>([\langleparams,...>]) => ;
                netio FuncExec( #<func> [,<params>] )
    #xtranslate net:[<server>]:<!func!>( [<params,...>] ) => ;
                netio_FuncExec( [ #<server> + ] ":" + #<func>
[, <params>] )
    #xtranslate net:[<server>]:<port>:<!func!>( [<params,...>] ) => ;
                netio_FuncExec( [ #<server> + ] ":" + #<port> + ":" +
#<func> ;
                                 \lceil, <params>\rceil )
    #xtranslate net:exists:<!func!> => ;
                netio ProcExists( #<func> )
    #xtranslate net:exists:[<server>]:<!func!> => ;
                netio_ProcExists( [ #<server> + ] ":" + #<func> )
    #xtranslate net:exists:[<server>]:<port>:<!func!> => ;
                netio_ProcExists( [ #<server> + ] ":" + #<port> + ":" +
#<func> )
function main()
local hCfg := Config_Netio()
local lConnect
local hRet
lConnect := netio_Connect( hCfg[ 'ip' ], hCfg[ 'port'],hCfg[
'ntimeout'], hCfg[ 'psw' ] )
      if lConnet
            ?'conectado'
```
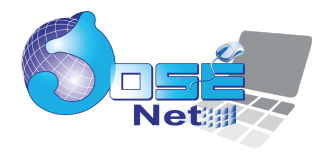

```
//ejecuto la funcion que esta en el server
//y en este caso me regresa un hash con los datos que necesito
hRet = net:seekcliente(1234)
           ? hret['codcli'], hRet['nomcli']
           netio Disconnect( hCfg['ip'], hCfg['port'])
     else
           ?'no conectado'
     end
return nil
function Config Netio()
return {'ip' => '192.168.0.2' ,;
        'port' => 2491 ,;
        'psw' => 'topsecret' ,;
       'ntimeout' => 3000 }
NOTA en el server esta incluida la función
function seekcliente( nCodCli )
   local cPath := 'z:\sistemas\' //camino en el server de los datos
   local hData := { 'codcli' => \theta, 'nomcli' => 'no hellado' }
   use ( cPath +'clientes' ) index ( cPath + 'clientes' ) alias
clientes shared
   if dbseek( nCodCli )
       hData['codcli'] = clientes->codcli
       hData['nomcli'] = clientes->nomcli
   end
   dbclosearea()
return hData
```
Por demás está decir que si usamos Mod\_harbour éste debe tener incluida la librería hbnetio en este caso particular el mod harbour NO NECESITA tener el soporte de ADVANTAGE DATABASE SERVER porque eso está en el lado del servidor, por ello se compila el HBNETIO en el lado del server ese sí con

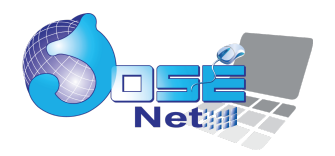

soporte de ADVANTAGE, lo mismo seria si accedemos con Mysal o Salserver si nos damos cuenta eso en el lado del programa de mod\_harbour no habría que cambiar absolutamente nada ya que el server me regresa hash con la info que pido de la misma forma puedo enviarle la info a que me la actualice con lo que hemos independizado el cliente ( mod\_harbour ) de la parte servidora y será esta la que resuelva lo de accesos a los datos

Se debe indicar que estas ideas fueron creadas conjuntamente con el Master Carles Aubia muy conocido en nuestro mundo de la programación pues ha dado vida a muchas criaturas admirables como Génesis, Mercury, tWeb que han puesto al alcance de los profanos como nosotros el mundo de la Web

Hemos creado un proyecto llamado AppTruck mismo que ya funciona y está en fase beta para un manejo de entrega mercaderia por los camiones de una empresa bastante grande en Ecuador

La forma de trabajo acá explicada ha hecho que nos dividamos el trabajo así

#### **Charly**

Escribe toda la parte Web con html5 + mod\_harbour + mercury + tweb + javascript + hbnetio

### **Wilson ( yo )**

he escrito toda la parte servidora que se encuentra embutida en hbnetio.exe y que accede a un conjunto de datos en un server que se halla en producción en tablas Dbf + Advantage database server me he encargado de escribir simples funciones que abren las tablas y regresan consultas o realizan modificaciones de acuerdo a lo que Charly necesita en mi humilde opinión con esto nos hemos ahorrado más de la mitad del tiempo de desarrollo ya que Charly se dedica a lo que más sabe y yo a lo mio

Bueno es mi experiencia con esto

saludos

Att

Wilson Gamboa A

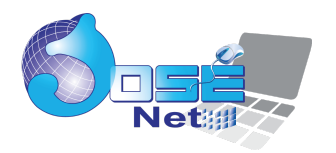

**Créditos**

**Harbour** fue creado por master Antonio de Linares y puesto a dominio publico hace mas de 20 años por hoy es un super lenguaje 4G lleno de características modernas al alcance de todos nosotros

**Mod\_Harbour** fue creado por master Antonio de Linares y puesto a dominio público

**Mercury, tWeb** son propiedad de Carles Aubia y puestos a dominio público